# THE PROTEUS SYNTH

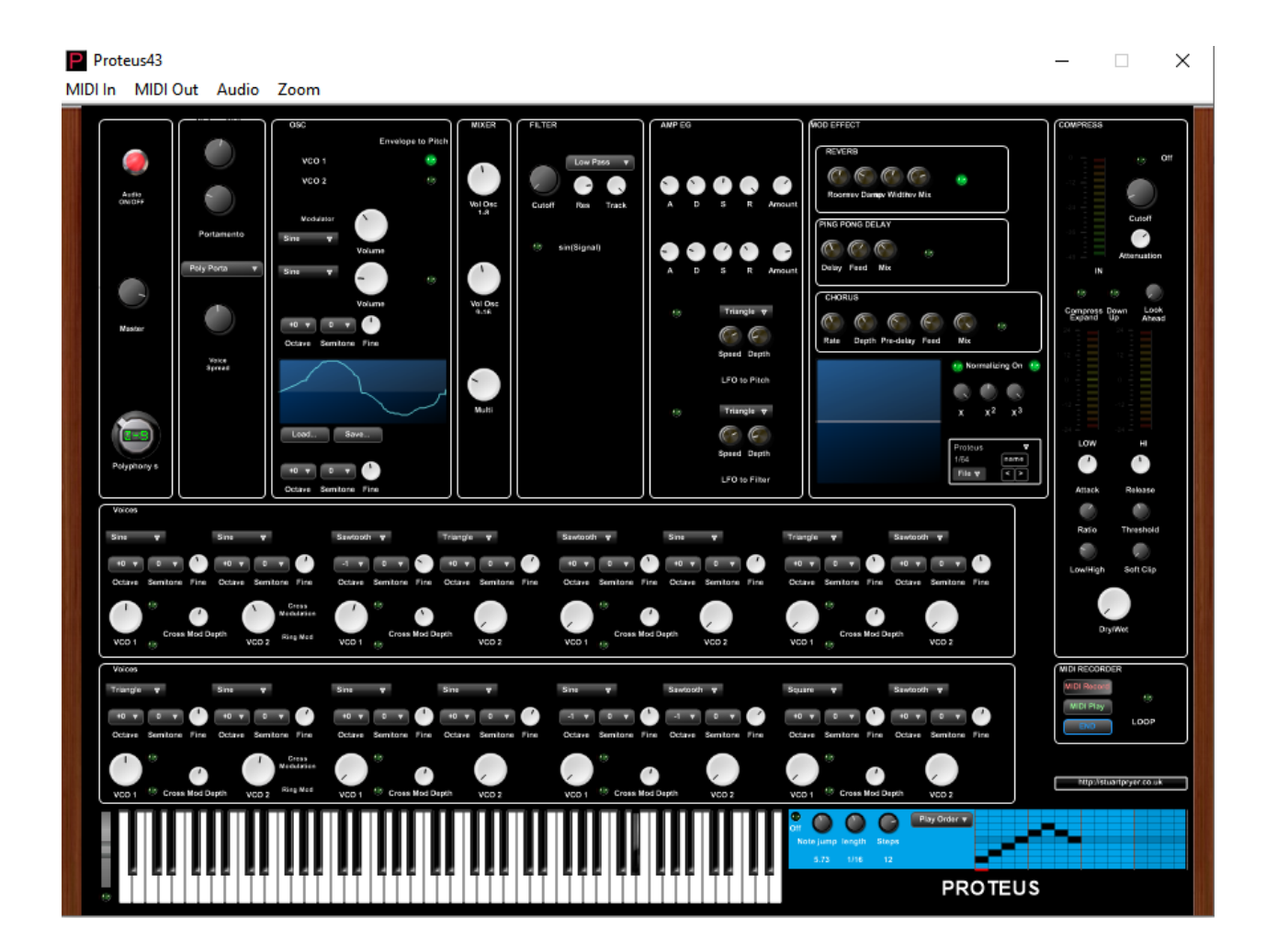

The Proteus synth is a virtual instrument which pays homage to the Korg Prologue 8/16 analog digital hybrid. This digital recreation is not identical but has extra features not on the original.

The standalone executable version proteus.exe will run in Windows 10 or on a Mac running Codeweavers Crossover 17 or higher. A 32 bit VST 2 version is also available proteus.dll. **Note with the vst demo version there is a sporadic noise introduced in the signal path which is not in the Full version so you can evaluate the software.**

1. There are 20 preset sounds preloaded in the synth. Programs created by the user can be saved/loaded as text files in standalone version or as fxp/fxb files using the host DAW program(VST). The synth his Midi

input enabled so you can play it from a keyboard. The synth also responds to Midi velocity changes (touch sensitive).

2. The Proteus standalone executable menu bar. You can set midi in & midi out, audio out and zoom. For audio you must set Direct Sound or ASIO output and if you want to use MIDI input and/or output set the outputs and inputs each time you run the program. On the stand aloneversion a zoom of 125% is best for typical laptop computers then view full screen. This will hide part of the keyboard but make the controls and text bigger. Press Esc. To return to 100%. The .dll can be zoomed on some DAWs or using windows accessibility settings.

### Standalone menu bar below – in Proteus.exe

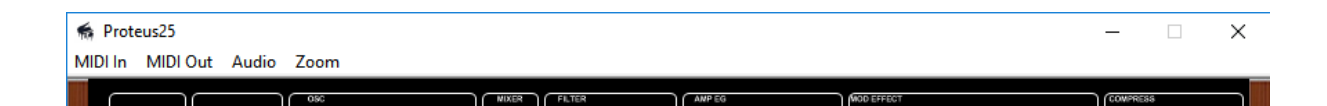

3. In VSTi with host software (Bitwig, Bandlab, Cubase, Cantibile, Ambleton etc.) the host controls the audio and midi parameters above. In VSTi multiple instances of synth can be run. For VSTi place proteus.dll in your normal virtual instrument folder.

# Proteus - Panel Controls

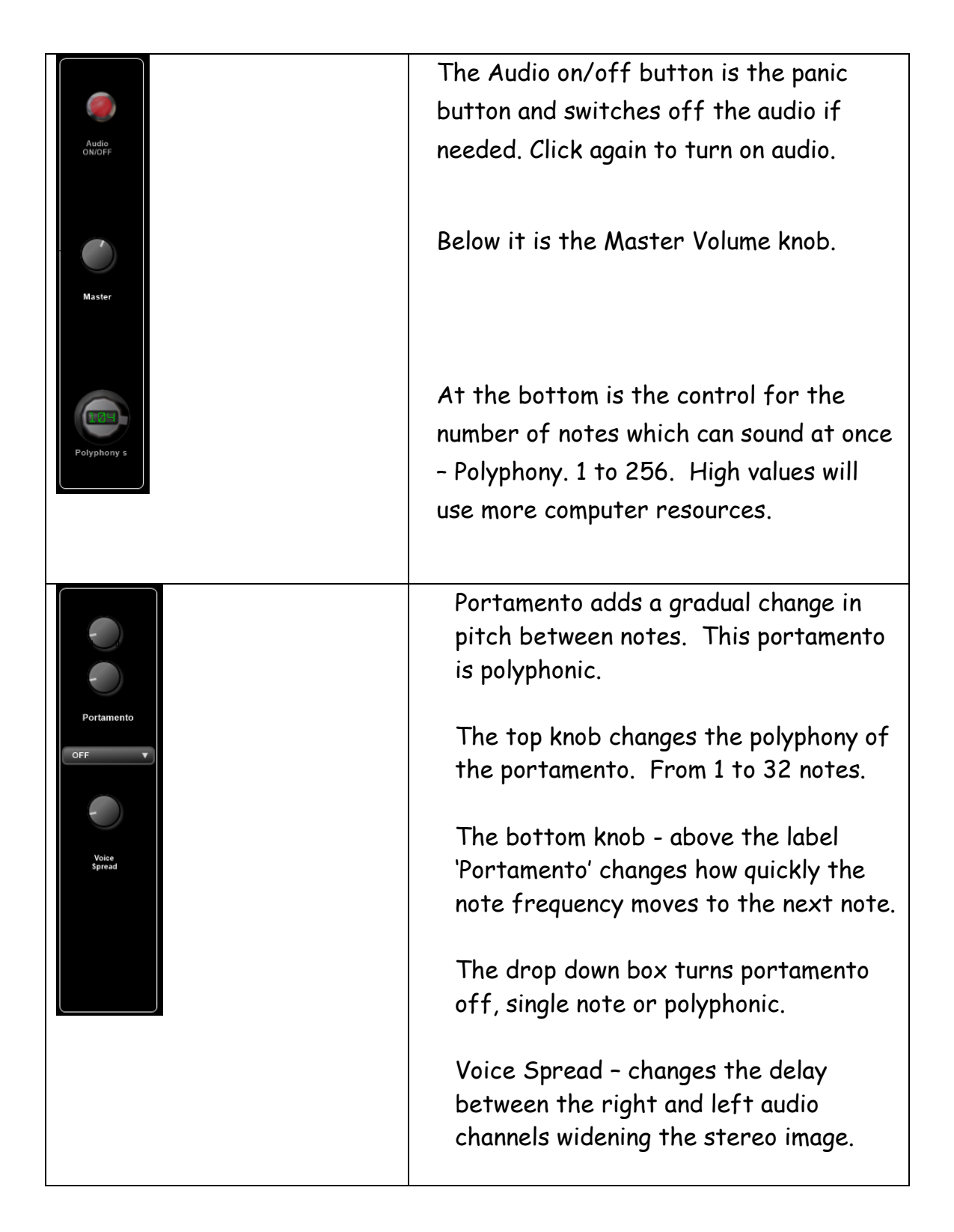

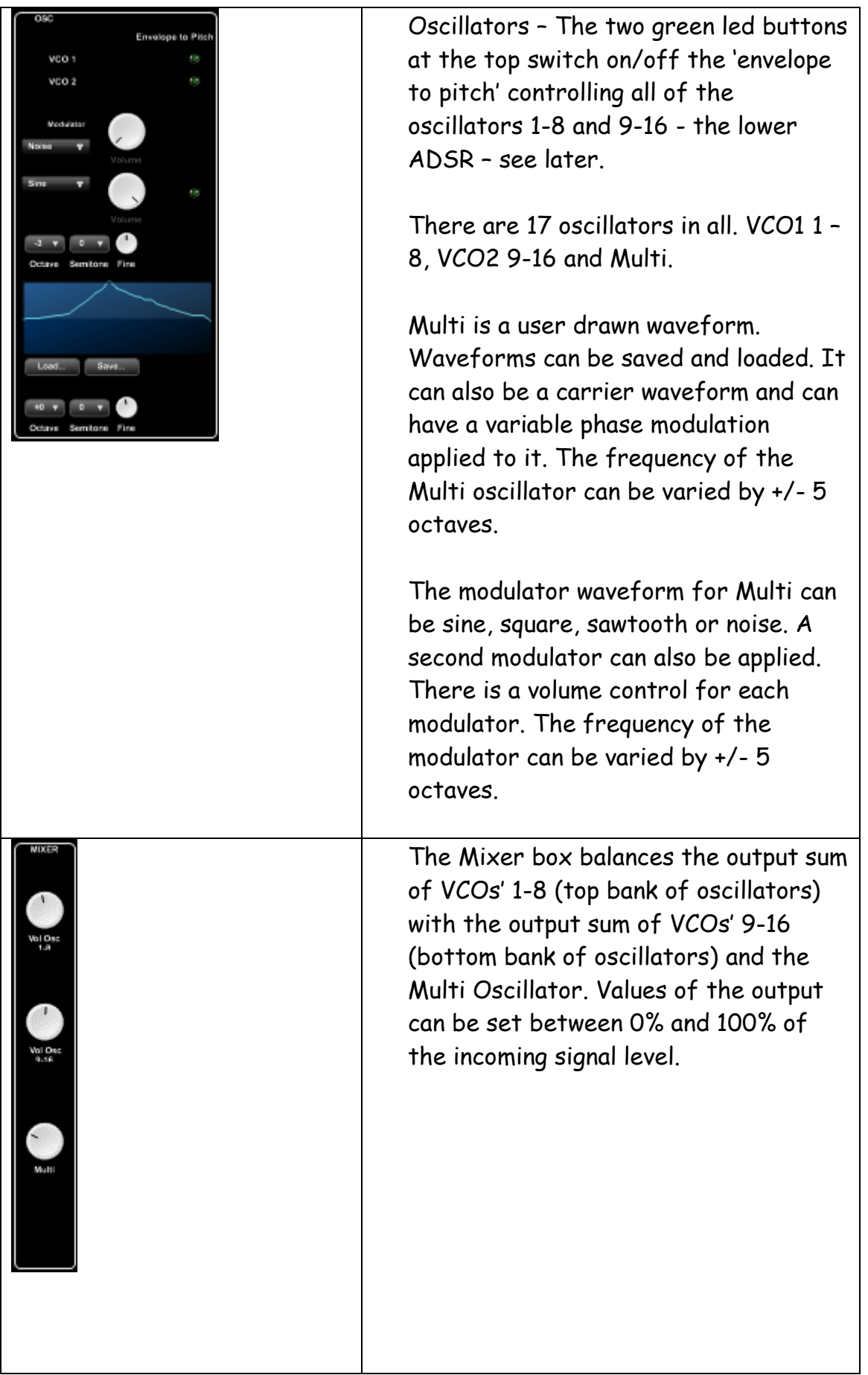

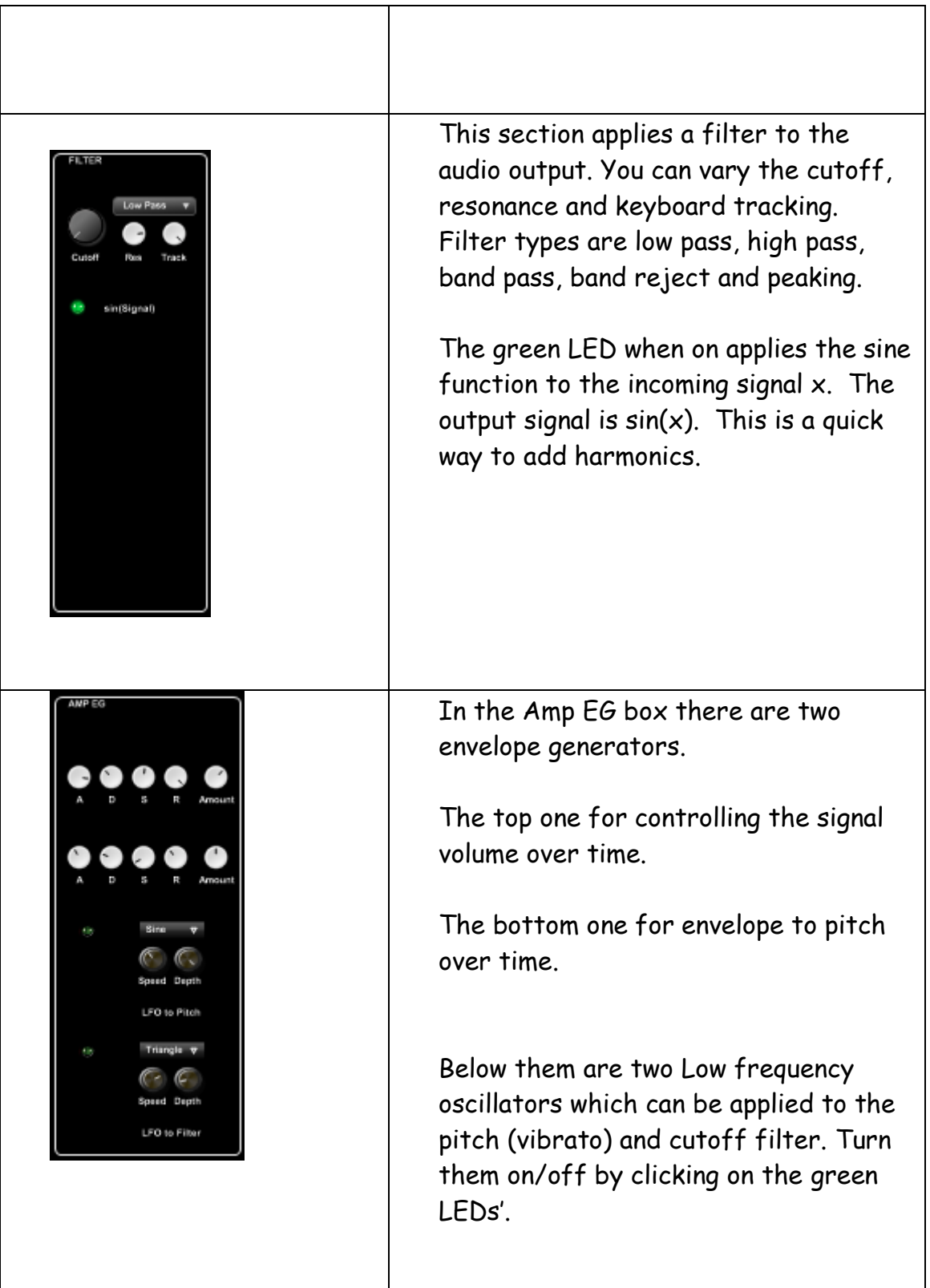

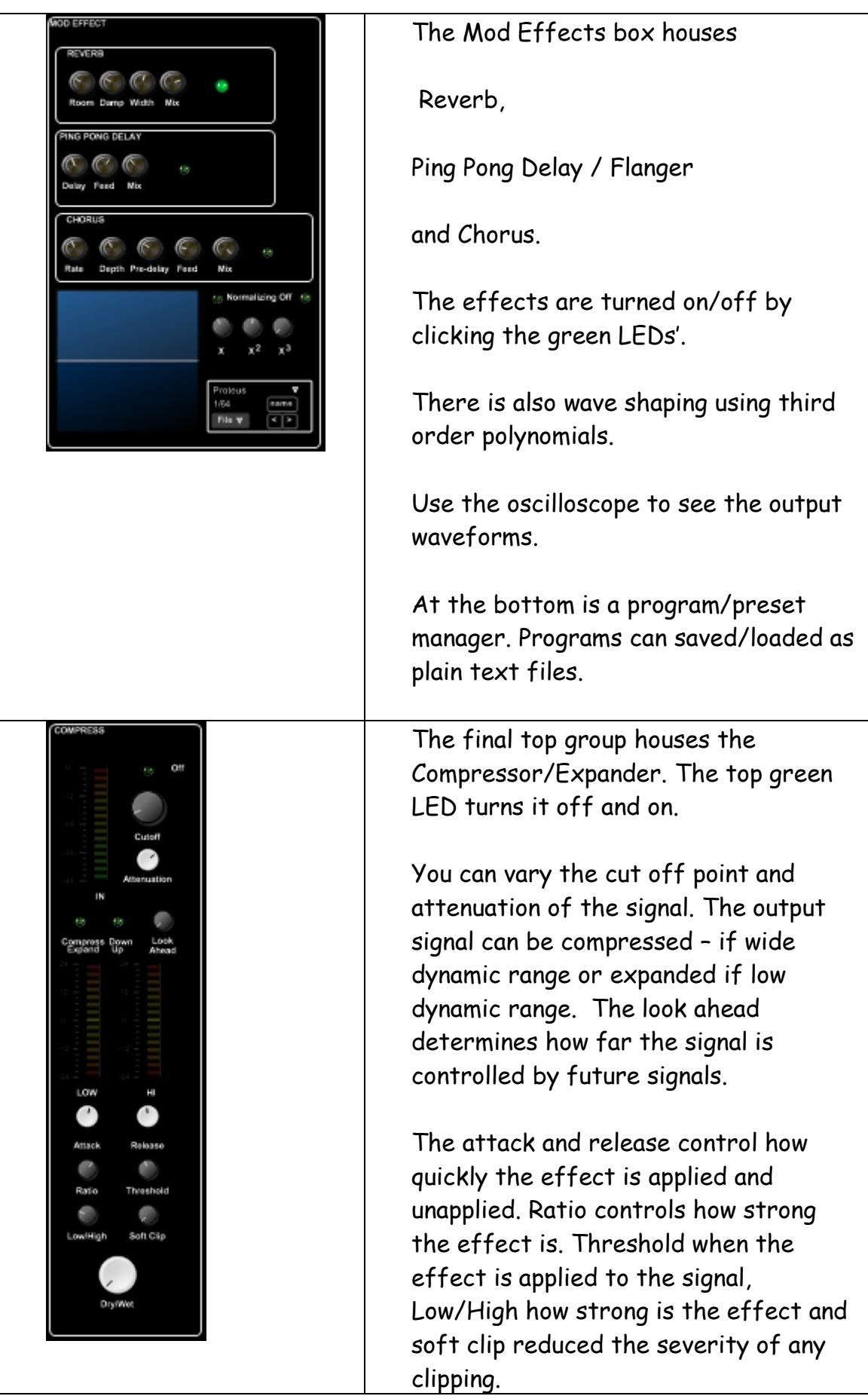

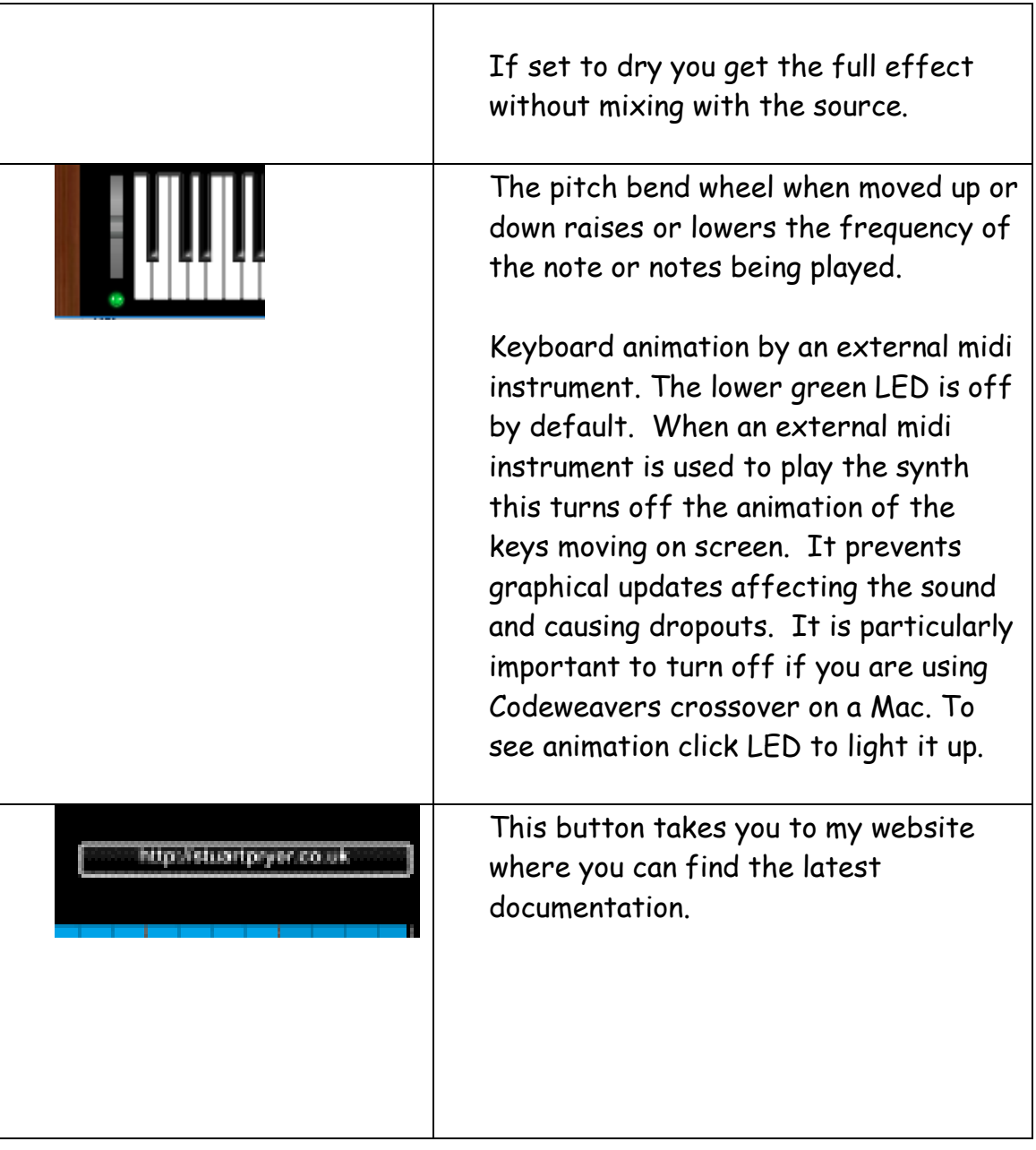

# THE OSCILLATORS

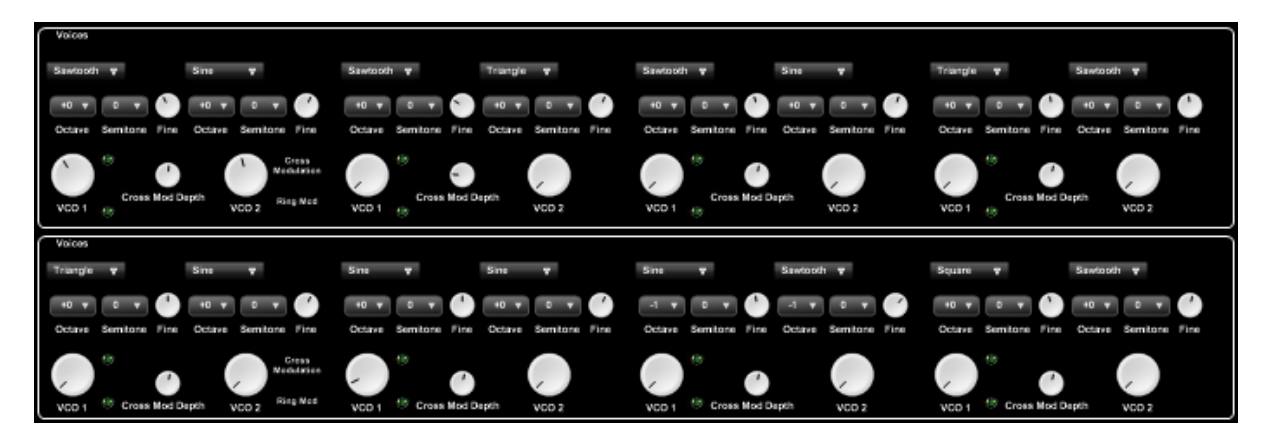

Oscillators VCO 1 (top bank) and VCO 2 (bottom bank) are each made from 8 pairs of separate oscillators. Ie each oscillator is built using 8 individual oscillators in pairs. See image above of the bottom two panels above the keyboard. You can vary their Tunings, Volume, Waveform, Cross modulation – top green LED / cross modulation amount and Bottom green LED ring modulation. The envelope to pitch led switches are in the Oscillator box. Green LEDs turn on/off cross (top LED) and ring modulation bottom LED.

## THE ARPEGGIATOR

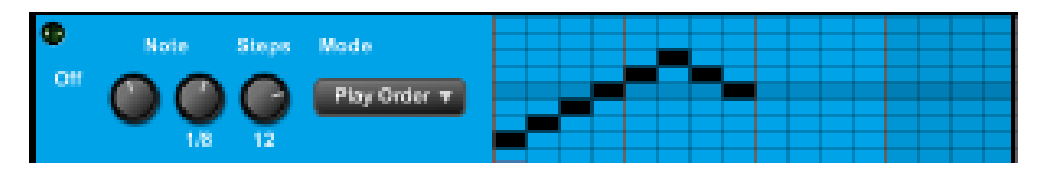

To the right of the keyboard there is an arpeggiator which can be programmed to vary speed, note step size, note length, and edit the number of steps. The green LED turns it on/off. The 'play order' drop down box switches between play order, up, down and random notes. This effect is dependent on how the note step size is set.

#### THE KEYBOARD

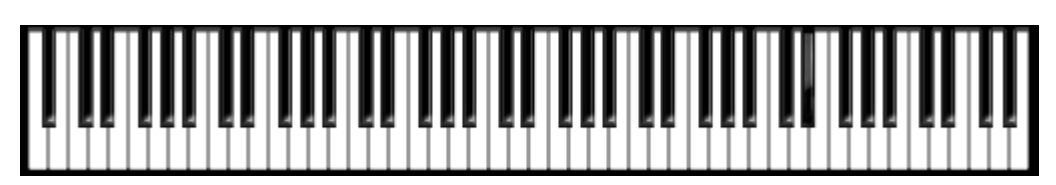

Use the mouse to click on keys to play. Or use the computer keyboard. Z to U.

### MIDI RECORDER

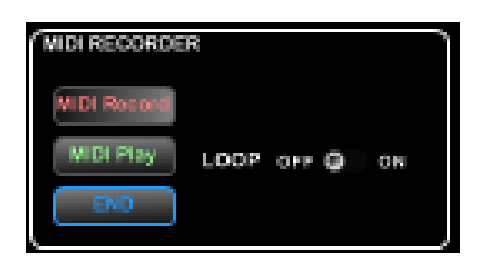

Finally there is a midi recorder/play back / looper . Click on 'MIDI Record' to start recording. MIDI PLAY plays back the recording. Clicking the LOOP LED plays the recording in a loop continuously. END finishes playback.

Feedback and suggestions are welcome. For more information email me at [stuartpryer@gmail.com](mailto:stuartpryer@gmail.com)

Copyright Stuart Pryer – March 2021

<http://stuartpryer.co.uk/>